## ORCHESTRAL WOODWINDS FLUTE OBOE CLARINET BASSOON

Chris Hein-Winds VOL. 1-4 COMPLETE

# best service

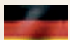

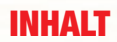

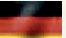

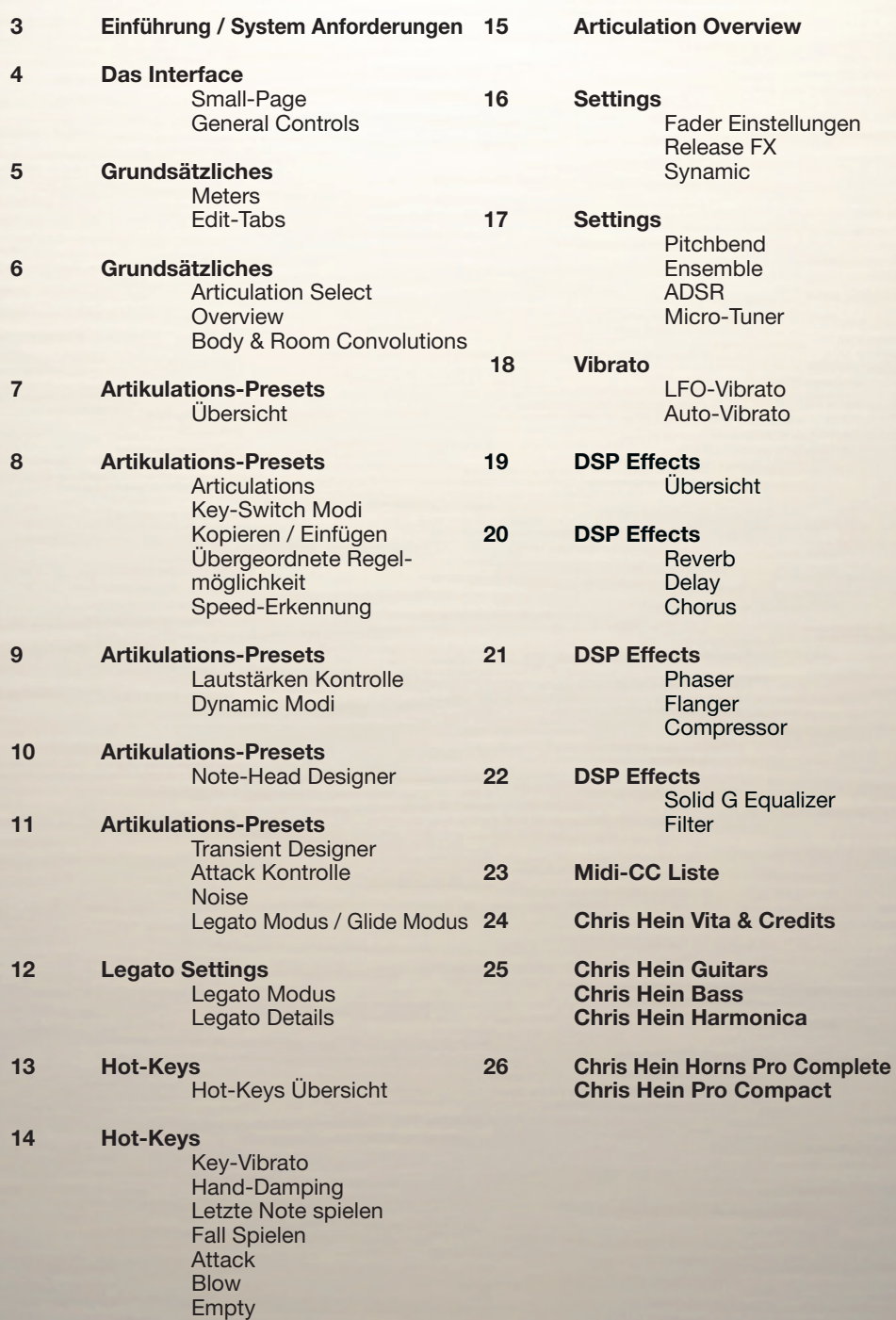

Chris Hein - Wind

Danke, dass Sie sich für **Chris Hein - Winds** entschieden haben.

Dieses Handbuch zeigt die Funktionen von CH-UniqHorn, CHW-Flutes, Clarinets, Oboes and Bassoons. Die Bilder zu den jeweiligen Funktionen können je nach gekauftem Produkt unterschiedlich aussehen.

Mit einer riesigen Menge von Samples, vielen Artikulationen und bis zu 8 Dynamiklayern sind die Instrumente in CH-Winds extrem detailliert aufgenommen und programmiert.

Die Benutzeroberfläche hält eine Vielzahl von Funktionen auf mehreren Seiten bereit, um den Klang zu bearbeiten und die Spielbarkeit Ihren Anforderungen entsprechend anzupassen.

Wenn Sie aber keine Lust zum Bearbeiten haben, dann spielen und erkunden Sie einfach die 26 vorprogrammierten KeySwitch-Presets im Bereich von A-1 bis A#1 im unteren Bereich der Tastatur. Dank der schlauen Programmierung und der intuitiven Benutzeroberfläche sind die neuen und innovativen Funktionen wie "Note Head Designer", "Key-Vibrato" oder die "Hot-Keys" sehr einfach zu benutzen.

Eine der einzigartigen Merkmale in CH-Winds sind die phasengetreuen Samples. Nach 6 Monaten Forschung fanden wir die Lösung wie die Phasen der Samples synchronisiert werden können. Das erlaubt eine absolut perfekte Überblendung zwischen den 6 Dynamikayern.

Während der Entwicklung wurde sehr viel Aufmerksamkeit auf die Dynamik gelegt, damit ein extrem realistisches und ausdrucksstarkes Instrument zur Verfügung steht.

Während der Bearbeitung der Phasen, musste ich den Geräuschanteil jedes Samples herausschneiden, damit jede Phase als reiner Ton synchronisiert werden kann. Als Ergebnis erhalten wir vier Audiodateien je Sample:

1) Die originale Aufnahme, die im anschlagdynamischen Modus "Keyboard" verwendet wird

2) Das bearbeitete Sample mit ausgerichteter Phase für "X-Fade", "Key & X-Fade" und "Auto X-Fade"

3) Der reine Ton

4) Der Geräuschanteil

Mit dem Regler "Noise" können Sie zwischen dem reinen Ton und dem Geräuschanteil überblenden. Das ist eine "noch nie zuvor gesehen" Technik, um den Klang von "sauber" zu "dreckig" zu bearbeiten.

Ich hoffe Ihnen gefällt Chris Hein – Winds.

 *Chris Hein*

#### **System-Anforderungen:**

**PC:** Windows7, Intel Core Duo oder AMD Athlon 64 X2, 2 GB RAM (4 GB empfohlen).

**MAC:** Mac OS X 10.6.8 oder neuer, Intel Core 2 Duo, 2 GB RAM (4 GB empfohlen).

 **Nicht verteilen, weiterverkaufen oder als Torrent verbreiten.**

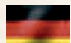

## **Benutzeroberfläche** Die Small-Page Allgemeine Regler

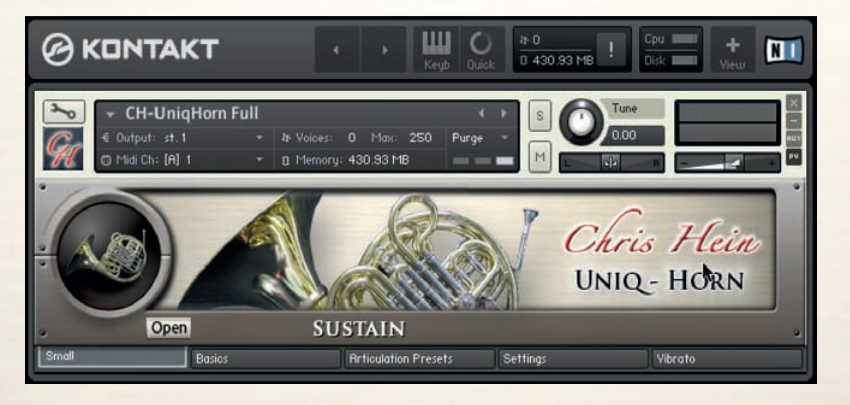

#### **Die Bearbeitungsseiten**

Die Small-Page ist gut, wenn Sie mehrere Instrumente geladen haben und die nicht bearbeiten müssen. Diese Seite hat keine Bearbeitungsfunktionen.

Klicken Sie auf den "Open"-Knopf, um einige der wichtigen Regler anzuzeigen.

Beginnen Sie einfach mit dem Spielen und verwenden die Key-Switch Tasten im Bereich von A-1 bis A#1, um eine der 26 vorprogrammierten Artikulations-Presets und Hot-Keys auszuwählen. Die gerade ausgewählte Artikulation wird unten in weiß angezeigt.

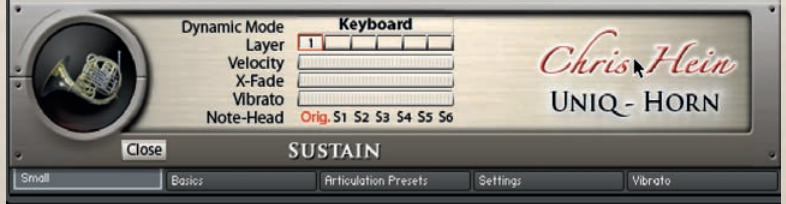

Wählen Sie eine der 5 verschiedenen Bearbeitungsseiten, in dem Sie auf die Reiter unten auf jeder Seite klicken.

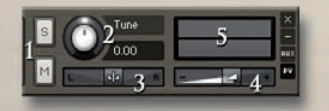

#### **Allgemeine Regler**

- 1 Solo/Stum 2 Tune (CC09)
	-
- 5 Lautstärkeanzeige

3 Panorama – (CC10) 4 Lautstärke – (CC07)

**Änderungen speichern**

CH-Winds bietet viele Möglichkeiten, das Instrument an Ihre Anforderungen anzupassen. Um Ihre gemachten Einstellungen zu speichern, verwenden Sie das Files-Menü des Kontakt Hauptmenüs.

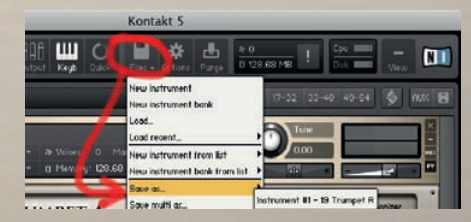

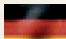

## **Basics** Meters / Edit-Tabs

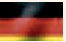

#### **Edit-Reiter**

Die fünf Reiter unten auf der Benutzeroberfläche öffnen Ihnen die Bearbeitungsmöglichkeiten.

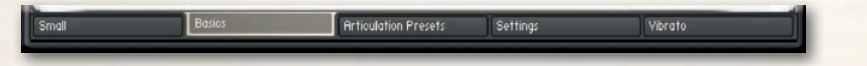

Klicken Sie auf den Basics-Reiter, um die Basics-Seite zu öffnen.

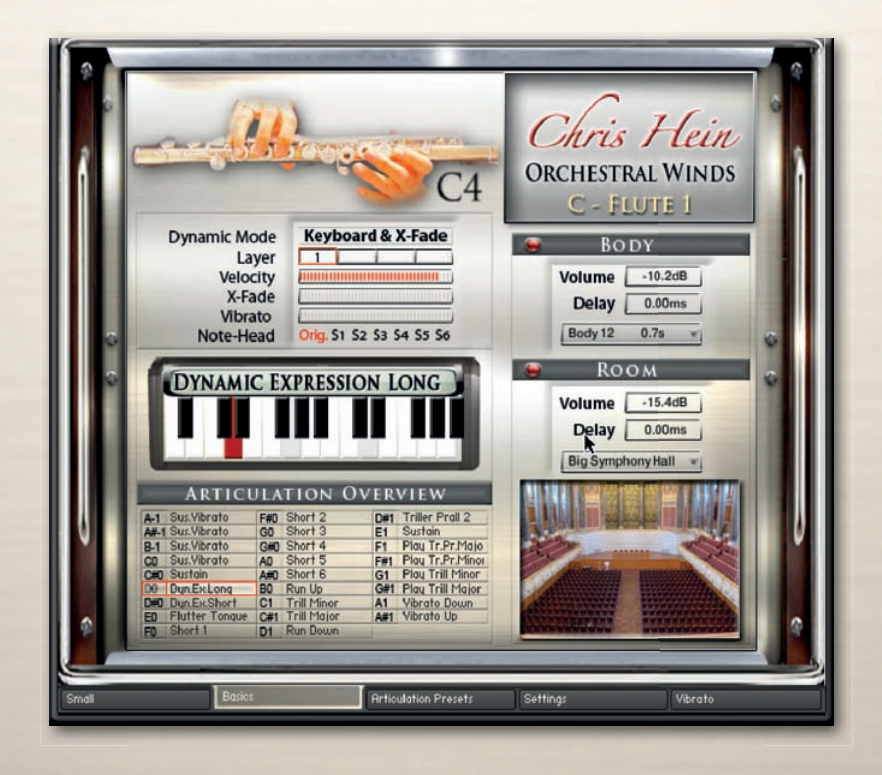

#### **Anzeigen**

Mehrere Anzeigen zeigen den Status der folgenden Funktionen:

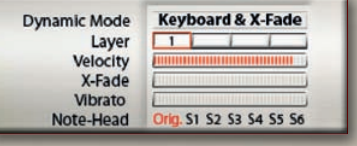

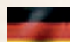

## **Basics** Artikulationsauswahl / Übersicht / Body & Room

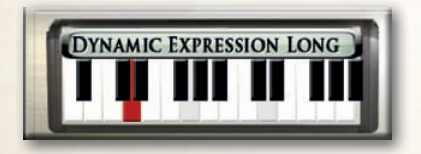

#### **Artikulationsanzeige und Auswahl**

Die gerade ausgewählte Artikulation wird oberhalb der virtuellen Tastatur angezeigt. Klicken Sie auf eine Taste im Bild, um zu dem entsprechenden Artikulationspreset umzuschalten.

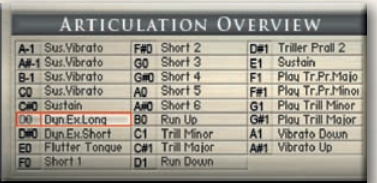

#### **Artikulationsübersicht**

Eine Übersicht über alle gerade geladenen Artikulationen und Hot-Keys wird hier angezeigt.

Der rote Rahmen markiert die ausgewählte Artikulation und die KeySwitch-Taste.

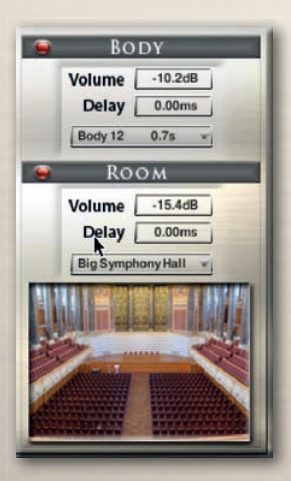

#### **Body & Room**

CHW enthält 40 fantastische eingebaute Faltungshalls, sowie 23 sehr kurze Impulsantworten, um den Körper des Instruments zu formen. Die Kombination der beiden Faltungshalls lässt Sie den Körper und den Raum einzeln einstellen.

#### **Regler für Body & Room**

**On/Off -** Schalten den Faltungshall ein und aus. **Presets -** Wählen Sie aus 40 speziellen Impulsantworten. **Volume -** Stellen Sie die Lautstärke des Faltungshalls ein. **Delay -** Stellen Sie die Pre-Delay-Zeit vor dem Faltungshall ein.

Sampling-Reverbs (Faltungshall) werden mehr und mehr populär. Mit der Faltung haben wir die Möglichkeit, jeden Klang der Welt, der einen Hall erzeugt, aufzunehmen und diese Impulsantworten in jeder erdenklichen Situation klanglich einzubinden. Das erlaubt es uns, den Klang von hochwertigen Halleinheiten, echten Räumen, Hallen, Kathedralen, synthetische Halls und anderen Quellen, inklusiver derjenigen ohne Hall, ohne Schwierigkeit und in einer einheitlichen Art und Weise mit nur einem Programm oder PlugIn einzubinden.

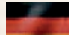

## Artikulations-Presets Übersicht

Sie werden wahrscheinlich bei Chris Hein – Wind die meiste Zeit auf der Artikulations-Seite verbringen. Alles was Sie auf der Artikulations-Seite sehen, basiert auf einem einzigen KeySwitch. Jede Funktionseinstellung auf dieser Seite kann für jeden der 26 KeySwitches anders sein. Die einzige Ausnahme sind die "Blending"-Regler, die für das gesamte Instrument gelten. Ein KeySwitch-Preset kann einem KeySwitch oder einem Hot-Key zugewiesen werden.

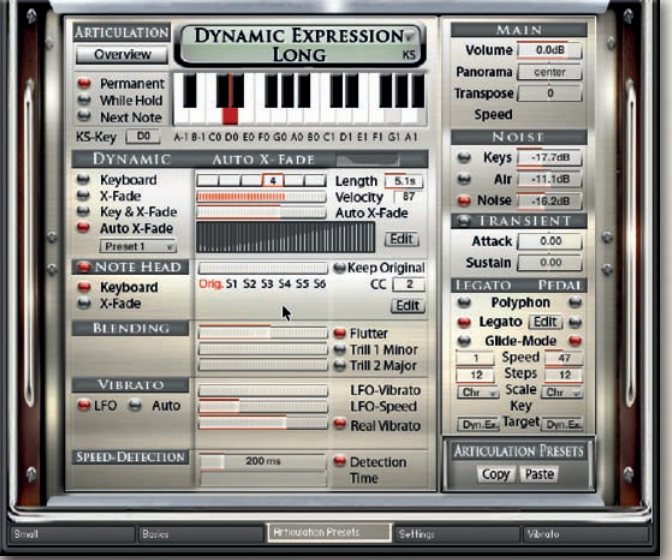

Das KeySwitch-Konzept erlaubt es Ihnen, jedes Detail des Instruments an Ihre Erfordernisse anzupassen. Angenommen Sie wollen einen Akkord mit der Sustain-Artikulation spielen und dann eine Solo-Melodie im Legato-Modus. Alles was Sie tun müssen, ist, das Artikulations-Preset zu kopieren und es einem anderen KeySwitch-Preset hinzuzufügen und die Legato-Einstellungen von polyphon auf Legato umzustellen. Jetzt wird das Umschalten von polyphon auf legato nur durch Drücken eines KeySwitches erreicht. Das gleiche Vorgehen ist genauso für alle anderen Funktionen auf dieser Seite. Zum Bespiel können Sie verschiedene Artikulationen verschiedenen Tasten zuordnen, so dass Sie die Artikulation jederzeit ändern können. Oder Sie können eine Reihe von verschiedenen Einstellungen nur für die Sustains entwerfen, mit denen sich das Verhalten des Instruments ändert.

Es ist wichtig zu verstehen, dass alle Funktionen auf dieser Seite nur für einen KeySwitch gültig sind. Wenn Sie Änderungen für andere Artikulationen machen, müssen Sie auch die anderen Artikulationen ändern, die Sie einsetzen wollen. Die einzige Ausnahme sind die "Blending"-Regler, die für das gesamte Instrument gelten.

Die KeySwitch-Presets sind im unteren Bereich der Tastatur von A-1 bis A#1 angeordnet. KeySwitches sind rot, Hot-Keys sind grün.

Es gibt mehrere Wege ein KeySwitch-Preset auszuwählen:

- Drücken der Taste auf der Tastatur
- Klicken auf die Taste auf der Tastatur in der Benutzeroberfläche
- Verwenden Sie den "KS-Key-Regler oder steuern Sie ihn mit einem externen Hardware Midi-Kontroller (standardmäßig CC06).

Es liegt bei Ihnen, ob Sie die Artikulationsänderung in Ihrem Sequenzer durch Midi CCs oder durch Midi-Noten ändern.

Es gibt drei verschiedene KeySwitch-Optionen aus denen ausgewählt werden kann, die

**KS-While Hold:** Die Artikulation ändert sich nur solange die Taste gedrückt wird und springt zur vorhe-

**KS-Next Note:** Die Artikulation ändert sich nur für die nächste folgende Note die direkt dem KS folgt und springt dann wieder zur vorherigen Artikulation zurück.

#### **Copy - Paste**

Sie können den ganzen KS-Preset kopieren und einfügen. Das ist dann nützlich, wenn Sie ein bestehendes Preset auf einer anderen Taste verändern wollen, um zwischen ihnen umschalten zu können.

#### **Hauptregler**

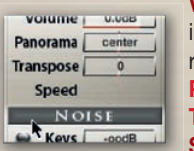

 $200me$ 

**Gil Detection** Time

**Volume** stellt die Lautstärke für jedes KS-Preset einzeln ein. Um die Lautstärke nsgesamt einzustellen, verwenden Sie bitte den Regler oben rechts auf der Benutzeroberfl äche.

**Pan** stellt das Panorama von jedem KS-Preset von links nach rechts ein.

**Transpose** transponiert das Preset (36 Halbtöne maximal) rauf oder runter. **Speed** stellt die generelle Geschwindigkeit der ausgewählten Artikulation ein.

Ein Verändern der Geschwindigkeit der Samples ist bei Artikulationen wie dynamische Ausdrucksstärke oder Triller nützlich. Aber auch bei Sustains kann das Verändern der Geschwindigkeit zu interessanten Effekten führen. Klicken Sie auf den kleinen roten Punkt, um die Geschwindigkeitsänderung zu aktivieren. Da eine variable Geschwindigkeit mehr Speicher benötigt, sollten Sie "Time" nur aktivieren, wenn Sie es brauchen. Die Geschwindigkeitsänderung steht nur zur Verfügung, wenn der Dynamikmodus auf "Keyboard" steht.

## **Speed Detection**

Ändert automatisch den Attack wenn schneller gespielt wird.

Der Regler stellt die Zeit zwischen zwei Tönen ein, damit die Artikulation je nach Geschwindigkeit umgeschaltet wird. Die Zeitangabe ist in Millisekunden. Nur Töne, die innerhalb der eingestellten Zeit gespielt werden, werden mit der schnelleren Artikulation wiedergegeben.

## Artikulationen, KS-Modus, Copy/Paste, Hauptregler, Geschwindigkeitserkennung

Articulation-Presets

Beginnen wir mit dem Anpassen Ihres KeySwitch-Presets. Der erste Schritt besteht darin, das KS-Preset als KeySwitch oder

als Hot-Key auszuwählen. KeySwitches beinhalten verschiedene Artikulationen, die auf der Tastatur gespielt werden können. Hot-Keys sind spezielle Tasten, die nicht die Artikulation generell ändern, aber sie können mehrere Effekte hinzufügen, können das tastenbasierte Vibrato einschalten oder funktionieren als Wiederholungstaste. Nennen wir sie ab jetzt KS und HK.

#### **Artikulationen**

Next Note

KS-Key C#0 A-

Permanent

Wir beginnen mit einem KeySwitch Preset.

Wählen Sie eine Artikulation aus dem Dropdown-Menü oberhalb der virtuellen Tastatur, die dem ausgewählten KS-Preset zugeordnet werden soll. Klicken Sie auf den "Overview"-Knopf, um eine Übersicht aller geladenen Artikulationspresets und Hot-Keys zu sehen und zu bearbeiten.

> **KS-Key** lässt Sie den KeySwitch-Preset per Midi-CC auswählen (standardmäßig CC06). Mit einem Rechtsklick wählen Sie einen CC aus oder Sie verwenden einen Hardwarereg-

#### **Key-Switch Modi**

**While Hold** Next Note genau beschreiben wann und wie die Artikulationsänderung aktiv wird:

**KS-Permanent:** Die Artikulation bleibt solange aktiv, bis ein anderer KS gedrückt wird.

rigen Artikulation zurück, wenn der KS losgelassen wird.

## ler, um die Artikulation zu steuern.

**ARTICULATION PRESETS** Copy Paste

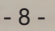

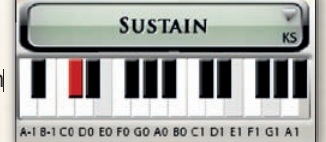

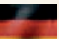

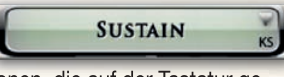

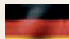

## Artikulationspresets Lautstärkesteuerung / Dynamikmodi

**Dynamic:** Normalerweise wird die Dynamik eines Instruments nur durch die Anschlagstärke auf Ihrer Midi-Tastatur bestimmt. CH-Winds bietet verschiede Arten der Kontrolle der Dynamik an. Die Details auf dieser Seite klingen vielleicht etwas

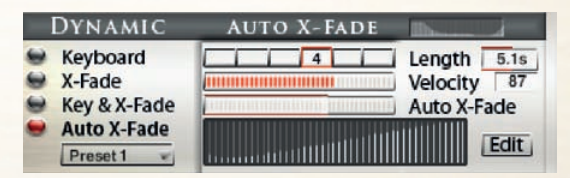

technisch, aber trauen Sie sich, ruhig mal mit den Einstellungen zu experimentieren. Mit den Knöpfen auf der linken Seite können Sie zwischen den verschiedenen Dynamikmodi umschalten.

**Keyboard -** Die Artikulationen in CH-Winds haben 3-8 Dynamik-Layer. Wenn es auf "Keyboard" steht, sind diese Layer über die Anschlagstärke der Midi-Tastatur erreichbar. Der gerade gespielte Dynamiklayer und die Midi-Anschlagstärke werden als Nummern von 1 bis 8 angezeigt.

**X-Fade -** Wenn dies ausgewählt ist, wird die Anschlagstärke durch Midi CCs (CC11, Expression, stan-dardmäßig) gesteuert. Sie können auch jeden anderen Kontroller durch Änderung des X-Fade CC verwenden. Wenn der Kontroller auf 0 steht, wird der leiseste Anschlagstärken-Layer gespielt. Wird der Kontroller weiter aufgedreht, wird zwischen den Anschlagstärken-Layern übergeblendet, bis der maximale Wert von 127 erreicht ist.

**Key & X-Fade -** Dies ist eine Kombination aus Keyboard und X-Fade. Die Anschlagstärke wird durch die Anschlagstärke auf der Tastatur gesteuert, aber Sie können auch CC11 für ein Überblenden zwischen den Anschlagstärken-Layern verwenden. Key & XFade arbeitet dabei intelligent. Nehmen wir mal an, Sie spielen einen Ton mit Anschlagstärke 100 und erhöhen dann Expression (CC11), beginnend bei 0. Es ist keine Veränderung zu hören, bis der Kontroller 100 erreicht hat. Ab hier übernimmt Expression die Kontrolle und lässt Sie die Dynamik der Töne steuern, selbst wenn Sie schon eine Taste gedrückt haben. Vel Key & XFade ist perfekt für realistische Crescendi und **Decrescendi** 

**Auto X-Fade -** Dies führt eine automatische Lautstärkenkurve relativ zur Anschlagstärke aus. Wenn Auto X-Fade eingeschaltet ist, startet die Lautstärkenkurve je nach Anschlagstärke der Midi-Tastatur und führt eine Lautstärkenänderung abhängig von der Tabelle durch.

Sie können Ihre eigene Kurve in der Tabelle einzeichnen. Um die Kurve im Detail zu bearbeiten, klicken Sie auf den "Edit"-Knopf, um eine größere Tabelle anzuzeigen.

Die Länge der Auto X-Fade-Kurve kann mit dem "Length"-Regler eingestellt werden.

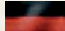

## Artikulationspresets Note-Head Designer

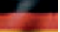

**Note Head Designer:** Note Head Designer: Das ist eine einzigartige Funktion, die Sie sicher noch nicht in irgendeinem virtuellen Instrument zuvor gesehen haben.

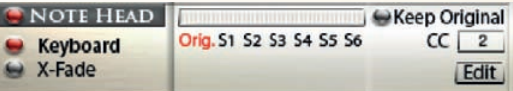

"Note Head" lässt Sie den Attack und die Releasekurve in einer fantastischen und neuen flexiblen Art und Weise variieren. Schalten Sie den Note Head Designer mit dem Schalter an der linken Seite ein. Verwenden Sie einen Midi-Kontroller (standardmäßig CC02), um die Note Heads zu steuern oder nehmen Sie den Schieberegler in der Benutzeroberfläche. Wenn Sie den Kontroller auf null stellen, wird die originale Artikulation gespielt, so wie oben in der Anzeige zu sehen ist. Wenn Sie den Kontroller weiter aufdrehen, schalten Sie 6 verschiedene Variationen der Note Heads durch. Diese Variationen bestehen aus kurzen Noten, aufgenommen in sechs verschiedenen Längen, jede mit 8 Dynamiklayern. S1 ist mehr als eine Sekunde lang. Je weiter Sie aufdrehen umso kürzer werden die Note-Heads bis Sie bei S6 ein extrem kurzes Staccatissimo erreichen. Wenn sie etwas wie "Baa dap" spielen, eine Abfolge von kurzen und langen Noten, würden Sie normalerweise eine gehaltene Artikulation spielen und die Note abstoppen. Es macht allerdings einen großen Unterschied, ob das Notenende ein echtes aufgenommenes Ende ist oder nur eine abgestoppte Note.

**"Keep Original"** ist eine zweite Funktion der Note Heads. Wenn das eingeschaltet ist, werden die kurzen Noten zusammen mit der originalen Artikulation abgespielt. Dank der Phasensynchronität der Samples funktioniert das sehr gut. Klicken Sie auf die Edit-Seite, um die Überblendzeiten im Detail zu bearbeiten.

#### **Note Head Edit**

Wenn "Keep Original" ausgewählt ist, werden die Noten Heads mit der originalen Artikulation zusammen abgespielt. Sie können das Verhalten der Einblendungen im Detail auf dieser Seite bearbeiten. Kopieren Sie die Einstellungen und fügen Sie sie in eine andere Artikulation ein.

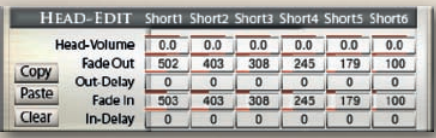

**Head Volume -** Stellt die Gesamtlautstärke der Note Heads ein

**Fade Out -** Stellt die Ausblendzeit ein, die tatsächliche Überblendzeit des Note Heads **Out Delay** - Stellt die Verzögerung ein, bevor das Ausblenden des Note Heads anfängt **Fade In -** stellt die Einblendzeit ein, die tatsächliche Überblendzeit der originalen Artikulation **In Delay** - stellt die Verzögerung ein, bevor die Einblendung der originalen Artikulation beginnt Alle Zeiten sind in Millisekunden angegeben.

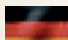

## Artikulationspresets Transient-Designer, Noise, Legato, Haltepedal

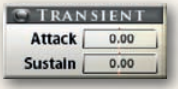

**Der Transient Designer** ist ein Kompressor, darauf ausgelegt den Attack und den Sustain eines Klanges zu steuern. Anstatt der Amplitude des Klanges wie ein traditioneller Kompressor zu folgen, folgt er der allgemeinen Hüllkurve und ist somit nicht anfällig bei Änderungen der Eingangsverstärkung.

**Attack** steuert den Anteil des Attacks der Lautstärken-Hüllkurve des Eingangssignals. Eine Erhöhung des Parameters fügt mehr Punch hinzu und eine Verringerung reduziert die harten Attacks.

**Sustain** steuert den Anteil des Sustains der Lautstärken-Hüllkurve des Eingangssignals. Eine Erhöhung des Parameters gibt dem Klang mehr Körper und eine Verringerung verkürzt den Ausklang.

#### **Noise**

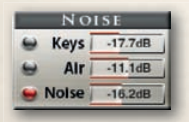

**Keys** fügt den natürlichen Klang vom Drücken einer Klappe auf dem Blasinstrument hinzu.

**Air** fügt den natürlichen Klang vom Blasen in das Instrument hinzu, allerdings ohne einen Ton zu erzeugen, was dazu verwendet werden kann, den Klang "blasiger" klingen zu lassen.

**Noise** Dieser kleine Regler beinhaltet eine leistungsstarke Funktion. Es lässt Sie zwischen dem reinen Ton und dem Geräuschanteil frei überblenden. Eine Einstellung auf -50 erzeugt den reinen Ton ohne irgendwelche Geräusche. Probieren Sie das bei der Piccolo-Flöte :-)

**Glide-Mode** Während das Legato eine weiche Überblendung zwischen den Noten ausführt, spielt der Glide-Modus die Noten innerhalb des von Ihnen gespielten Intervalls. Angenommen Sie spielen den Ton C4, halten ihn und spielen E4 mit dem eingeschalteten Glide-Modus. Zuerst hören Sie den Ton C4 und sobald Sie den Ton E4 spielen, werden die Töne C#4, D4 und D#4 gespielt und der Lauf endet mit dem gehaltenen Ton auf E4. Die Zielartikulation kann anders als die Basisartikulation zugeordnet sein. Das ist toll, um Effekte wie einen "rip" zu spielen, wenn z.B. eine kurze Artikulation als Zielnote ausgewählt wurde. Der Glide-Modus arbeitet mit bis zu 12 Halbtönen nach oben oder unten.

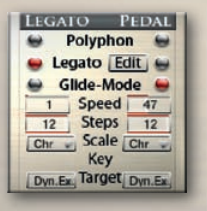

#### **Legato / Glide-Mode Regler**

**Polyphon** Polyphon lässt Sie polyfone Akkorde spielen, ein Legatoübergang ist nicht zu hören

**Legato** lässt Sie monofone Linien mit Legatoübergängen spielen

**Glide-Modus** bietet echte gespielte Runs von einer Note zur nächsten an **Glide Speed** stellt die Geschwindigkeit der Glide-Modus-Übergänge ein. **Steps** stellt die maximale Anzahl von Halbtonschritten, die gespielt werden sollen, ein.

**Scale** Wählt chromatische, Dur, verschiedene Moll oder pentatonische Skalen aus

**Key** Stellt den Grundton der Skala ein

**Sustain-Pedal** Wenn Sie ein Haltepedal an Ihre Midi-Tastatur angeschlossen haben, erlauben Ihnen diese Einstellungen, die Funktion des Pedals zu ändern. Wenn kein Pedal angeschlossen ist, können Sie mit CC64 zwischen dem Poly-, Legato- oder Glide-Modus umschalten.

Sollten Sie kein Pedal angeschlossen haben, können Sie mit dem CC 64 Knopf zwischen Poly-, Legato-, oder Glide-Modus umschalten.

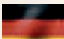

## Legato Einstellungen Legato Modus, Legato Details

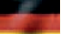

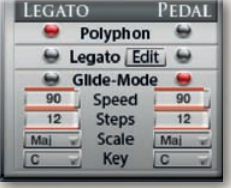

#### **Legato Modus**

Wenn Sie einen Ton spielen, ihn halten und einen weiteren Ton spielen, führt das Legato einen weichen Übergang zwischen den beiden Tönen durch.

CH-Winds verwendet eine intelligente Kombination aus echten aufgenommenen Notenübergängen und einem künstliches Legato, das zusätzlich einen weichen Übergang und eine Tonhöhenveränderung ausführt.

Wie haben die Notenübergänge mit bis zu 4 Dynamiklayern aufgenommen.

Jeder Notenübergang von einem Halbtonschritt bis zu einer Oktave rauf und runter wurden aufgenommen.

Sie können das Verhalten des Legato-Überganges im Detail in der Legato-Einstellungsseite durch Klicken auf den "Edit"-Knopf einstellen. Das Spielen im Legato-Modus ist immer monofon.

Die Legato-Funktion wird auf der Artikulations-Preset-Seite eingeschaltet. Ein Klick auf das kleine Legato Edit Lloon führt Sie zu der Legato-Einstellungsseite, um die Details einzustellen. Sie können die Legato-Einstellungsseite auch über den Knopf auf der linken Seite der Benutzeroberfläche erreichen.

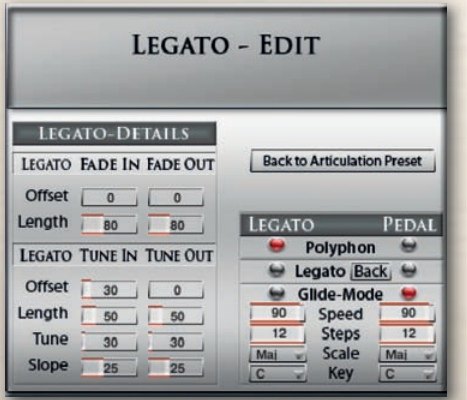

#### **Legato Details**

Der Legato-Übergang besteht aus vier Elementen:

- Fade Out der Lautstärke
- Fade Out der Stimmung
- Fade In der Lautstärke
- Fade In der Stimmung

Es gibt separate Regler für die Lautstärke Fade In/Out und der Stimmungs- Fade In/Out: **Fade Out Offset** (ms) Stellt die Zeit ein, bevor das Ausblenden beginnt

**Fade Out Length** (ms) Stellt die Dauer des Ausblendens ein

**Tune Out Offset** (ms) Stellt die Zeit ein bevor das Verstimmen beginnt

**Tune Out Length** (ms) Stellt die Dauer der Verstimmung ein

**Tune** (c) Stellt die Stärke des Verstimmens in Cent ein

**Slope** Verbreitert den Anteil des Legatos. Ein höherer Wert resultiert in einen kleineren Anteil des Legatos, wenn kleine Intervalle wie Halbtöne gespielt werden und einen größeren Anteil wenn größere Intervalle, wie eine Oktave, gespielt werden.

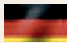

## Artikulationspresets Hot-Keys

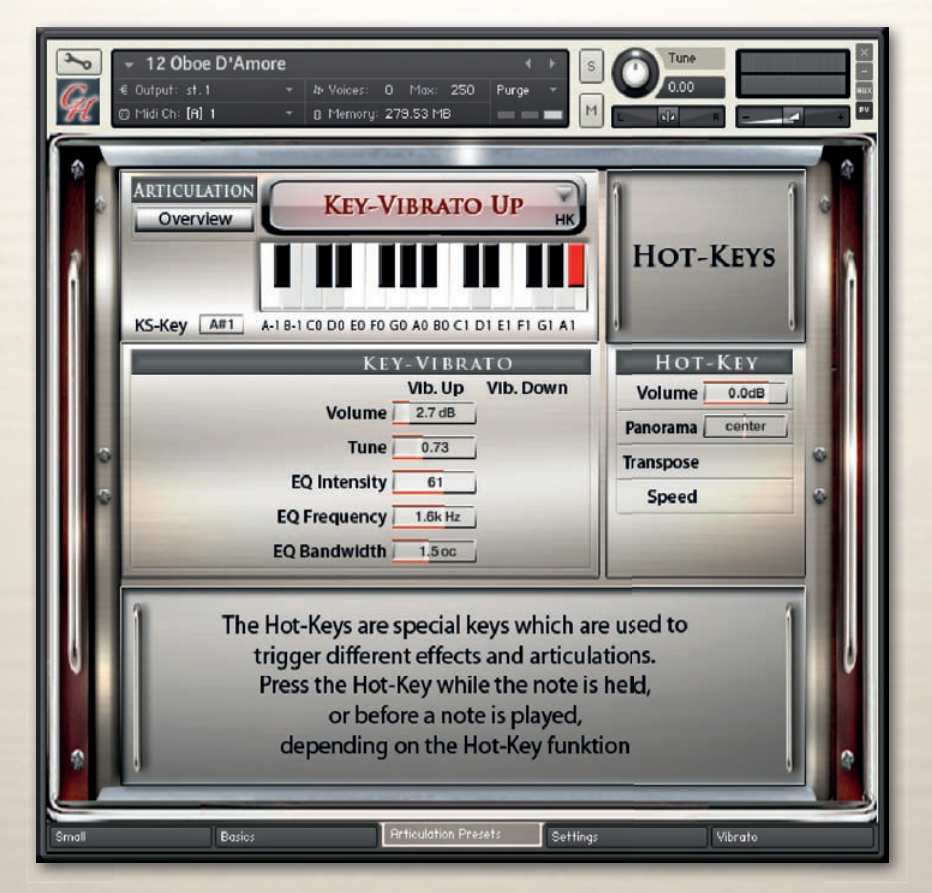

Die Hot-Keys sind spezielle Tasten, die dazu verwendet werden können, um verschiedene Effekte und Artikulationen auszulösen. Jede der 26 Tasten von A-1 bis A#1 können als KeySwitch oder als Hot-Key-Preset zugeordnet werden.

Um einen Hot-Key einer Taste auf der Midi-Tastatur zuzuordnen, wählen Sie einfach einen Hot-Key aus dem Artikulationsmenü aus.

Sie können auch einen Hot-Key auf "Play Last Note" einstellen, der die letzte von Ihnen gespielte Note erneut spielt. Das ist manchmal dann hilfreich, wenn Legato-Wiederholungen gespielt werden, was sonst nicht durch einfaches nochmaliges Spielen der gleichen Note möglich wäre.

Zusätzlich zum Wiederholen oder erneutem Spielen der vorherigen Note, können Hot-Keys dazu verwendet werden, die gerade gespielte Note zu verändern. Ein Hot-Key kann zum Beispiel einem "Fall" zugeordnet werden, was dazu führt, dass die Note beendet wird und ein realistischer Bläser- "Fall" gespielt wird.

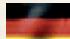

## Artikulationspresets Hot-Keys

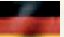

#### **Die folgenden Funktionen sind mit den Hot-Keys möglich:**

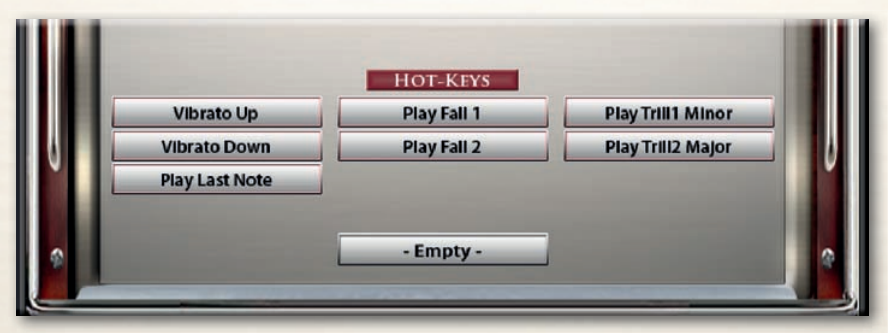

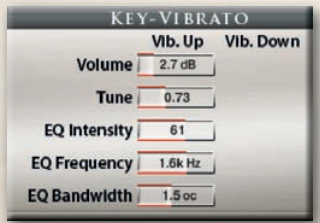

**Key-Vibrato Up/Down:** Anstatt ein statisches Vibrato mit dem Modulationsrad zu spielen, ermöglicht dies es Ihnen, das Vibrato manuell mit einer Taste auf Ihrer Midi-Tastatur zu spielen. Sie können zwischen Vibrato nach oben oder Vibrato nach unten auswählen, was Auswirkungen auf die Lautstärke, die Tonhöhe und den EQ des gehörten Tons hat.

Ein echtes Vibrato, von einem Blasinstrument ausgeführt, besteht aus einer Änderung der Lautstärke und der Tonhöhe. Sie können beide Parameter getrennt einstellen.

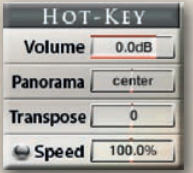

**Play last note:** Der Hot-Key wiederholt einfach den letzten gespielten Ton. Das ist toll für schnelle Wiederholungen. Keine speziellen Regler sind für diesen Effekt nötig.

**Play Fall 1,2:** Wenn dieser Hot-Key gedrückt wird während ein Ton gespielt wird, wird der gehaltene Ton gestoppt und fügt dann einen wirklich gespielten "Fall" des Tones.

**Play Trill:** Wenn dieser Hot-Key gedrückt wird während ein Ton gespielt wird, wird in einen Triller übergeblendet.

**Empty:** – Wenn der Empty Hot-Key gedrückt wird, wird der KeySwitch Preset geleert, um Speicher zu sparen.

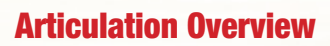

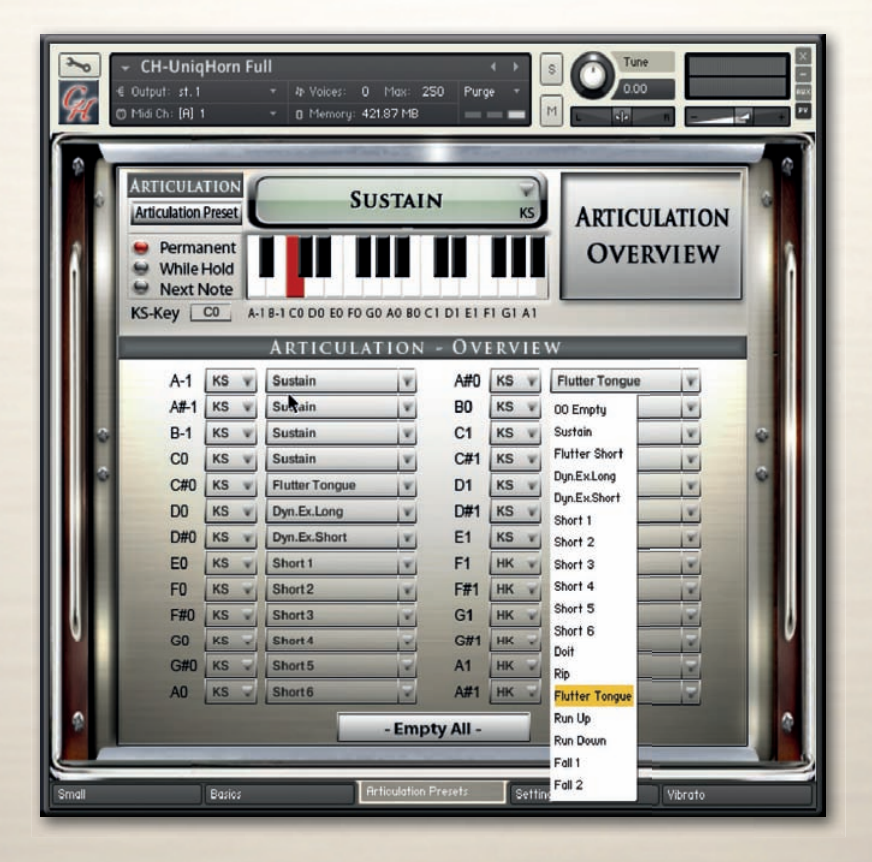

Eine Liste aller ausgewählten Artikulationen und Hot-Keys ist über den Artikulations-Übersicht-Knopf zu erreichen. Sie können die verschiedenen Artikulationen aus dem Dropdown-Menü auswählen und Sie können festlegen, ob das Preset ein KeySwitch (KS) oder eine Hot-Key-Preset(HK) sein soll.

Die Artikulations-Übersichtsseite ist auch dann praktisch, wenn Sie Artikulationen löschen möchten, die Sie nicht mehr benötigen. Wenn Sie nur eine oder wenige Artikulationen benötigen, setzen Sie die nicht benötigten Presets auf "Empty" und sparen so eine Menge Speicher.

Alle Funktionen in CH-Winds die Speicher benötigen haben einen an/aus-Schalter. Funktionen, die Sie nicht benötigen, können ausgeschaltet werden und sparen so eine Menge Speicher.

## Einstellungen / DSP FX Reglereinstellungen, Release-EFX, Dynamik

Die Funktionen auf der Klangeffektseite sind globale Parameter und gelten für alle Artikulations-Presets.

Verwenden Sie den rechten Knopf, um zwischen "Settings" und "DSP-FX" umzuschalten.

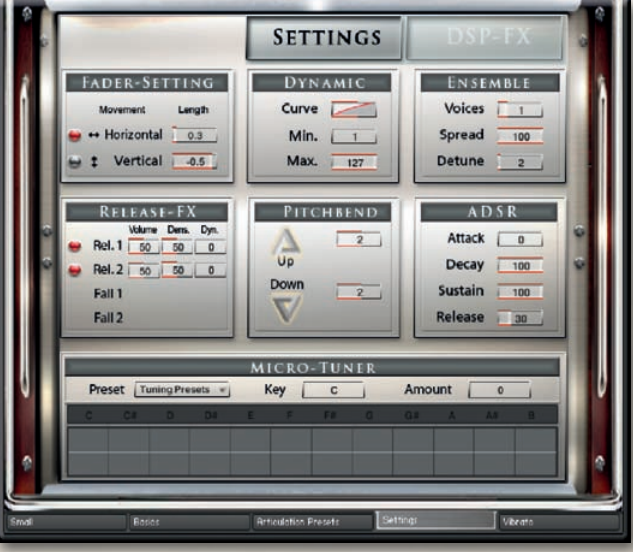

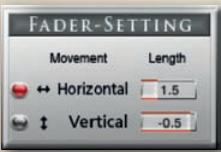

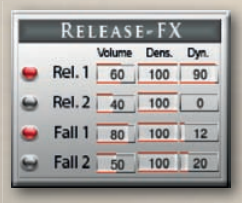

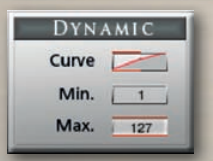

#### **Reglereinstellungen:**

Passen Sie das Verhalten Ihrer Maus mit diesen Reglern an. Viele Regler in CH-Winds sind horizontal, wenn Sie es aber vorziehen, mit einer vertikalen Bewegung der Maus die Regler zu steuern, dann können Sie es auf "Vertical" umschalten. Sie können auch die Empfindlichkeit der Maus einstellen. Prüfen Sie, was für Sie am besten funktioniert.

#### **Release EFX:**

Der Release-Effekt bearbeitet nur den Ausklang eines Tones. Spielen Sie einen Ton, drehen Sie am Regler und lassen die Taste zu jeder beliebigen Zeit los, um den Effekt zu hören.

**Release1** – Fügt einen natürlichen Release-Klang hinzu

**Release2** – Fügt einen sehr kurzen Fall hinzu, wenn die Taste losgelassen wird.

**Fall1** – Fügt einen Fall-Klang hinzu, wenn die Taste losgelassen wird. **Fall2** – Genauso wie Fall1, nur mit einem längeren Fall.

#### **Dynamic:**

Lässt Sie das Ansprechverhalten der Anschlagstärke Ihrer Midi-Tastatur einstellen.

**Curve** – Stellt die Kurve für das Ansprechverhalten der Anschlagstärke ein. Ein Setzen auf 0 bewirkt ein lineares Ansprechverhalten.

**Min** – Setzt die minimale Anschlagstärke

**Max** – Setzt die maximale Anschlagstärke

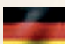

## Sound EFX

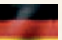

## Pitchbend, Ensemble, ADSR, Micro-Tuner

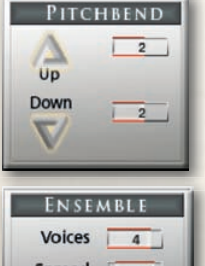

#### **Pitchbend:**

Sie können den Pitchbend-Bereich getrennt für oben und unten innerhalb eines Wertebereichs von bis zu 12 Halbtönen einstellen.

#### **Ensemble:**

Spread 68 **Detune**  $\sqrt{6}$ 

> **ADSR** Attack

Decay

Sustain

Release

 $\overline{a}$ 

 $100$ 

 $100$ 

 $\sqrt{30}$ 

Sie können hier eine Gruppe von Spielern erstellen **Voices:** Anzahl der Instrumente von 1-5 **Spread:** Stellt den Stereo-Spread des harmonisierten Klanges ein **Detune:** Verstimmt die harmonisierten Klänge in Cents.

#### **ADSR:**

**Attack** – Setzt die Zeit für das Einblenden des Klanges. **Decay** – Setzt die Zeit bis der Sustain-Pegel erreicht ist.

**Sustain** – Setzt den Pegel vom Ende des Decays bis zum Beginn der Release-Phase.

**Release** – Setzt die Zeit des Ausklangs nach dem Loslassen der Taste.

#### **Micro-Tuner:**

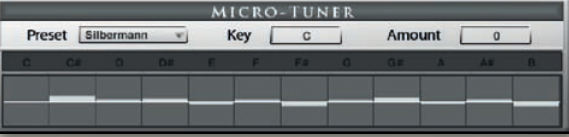

Alle Samples in CH-Winds sind perfekt zur chromatischen Standardtonleiter mit A bei 440Hz gestimmt. Doch echte Bläser spielen in der Regel nicht perfekt gestimmt. Sie können die Stimmung im Detail mit dem Micro-Tuner einstellen. Sie können Ihre eigene Tonleiter durch verschieben jeder Note nach oben oder unten einstellen oder Sie können eine der vorprogrammierten Tonleitern verwenden, die auf einigen der berühmtesten historischen Tonleitern beruhen.

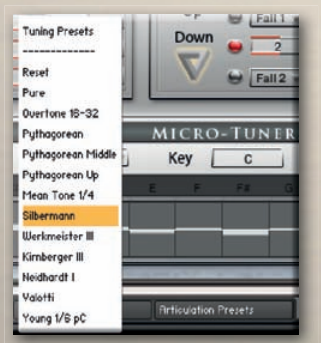

#### **Tuning Presets:**

12 Micro-Tuning Presets sind vorhanden. Sie können Ihre eigene Tonleiter erstellen oder eine der vorprogrammierten Tonleitern verwenden und diese bearbeiten, um Ihre eigene Tonleiter zu erstellen. Zusätzlich zu den Micro-Tuning-Tonleitern können Sie jedes Instrument noch im Channel Strip auf der Mixer-Seite fein einstellen.

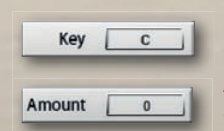

#### **Key:**

Stellt den Grundton der Tonleiter ein.

#### **Amount:**

Stellt die Verstimmung über alles ein.

#### **Andere Tuning-Methoden:**

Ein Master-Tuning-Regler für alle Instrumente gibt es im Kopf des virtuellen Instruments auf der Play-Seite. Halten Sie die Umschalt-Taste (Ihrer Rechnertastatur) gedrückt, während Sie den Regler auf dem Bildschirm für die Feineinstellung drehen.

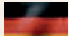

## Vibrato LFO-Vibrato / Auto-Vibrato

Zwei Arten von Vibrato gibt es in CH-Winds.

Wählen Sie zwischen dem manuellen LFO-Vibrato oder dem Auto-Vibrato. Der Vibratotyp kann für jedes Artikulationspreset einzeln eingestellt werden.

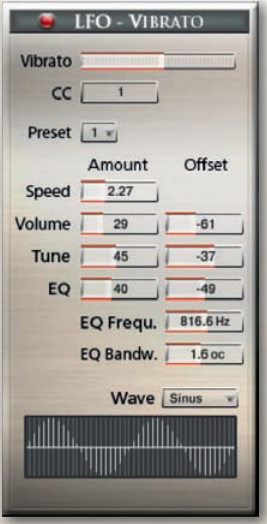

#### **Vibrato:**

Das sind die Regler für den intelligenten LFO-basierten Vibrato angesteuert über CC01 (Modulationsrad).

Sie können den CC von 1 auf jeden beliebigen ändern.

#### **Die folgenden Regler gibt es für das LFO-Vibrato:**

**Vibrato** - Stellt den Anteil von Vibrato ein

**CC** - Stellt den Midi-Kontroller für die Steuerung des Vibratos ein (standardmäßig CC1 – Modulationsrad).

**Speed** - Stellt die Geschwindigkeit der Lautstärken und Tonhöhen-Änderung ein.

**Volume -** Stellt die Lautstärke des Vibratos ein.

**Tune -** Stellt den Grad der Tonhöhenveränderung ein. Wenn Tune auf 0 gestellt wird, ergibt es ein Tremolo.

**EQ -** Aktiviert den Filter, um eine realistisches Vibrato zu simulieren. Funktioniert am Besten in Kombination mit Volume und Tune.

**EQ Frequency -** Stell die Frequenz für den Filter ein.

**EQ Bandwidth -** Stellt die Bandbreite der Filterfrequenz ein.

**Wave -** Wählen Sie aus verschiedenen Wellenformen für die Vibratokurve aus.

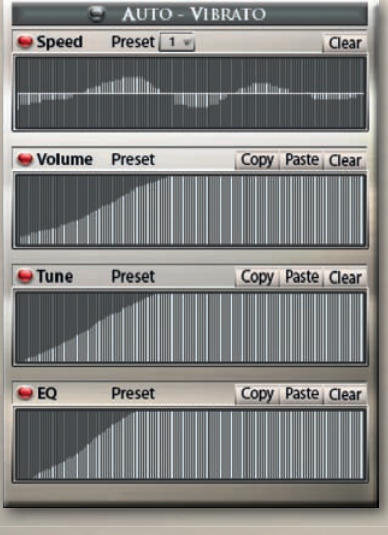

#### **Auto - Vibrato:**

Führt eine automatische Vibratokurve aus.

Satt das Modulationsrad zu verwenden, können Sie verschiedene Kurven malen, um das Verhalten des Vibratos über die Zeit einzustellen.

**Die folgenden Regler gibt es für Auto-Vibrato:**

**Preset** - Wählen Sie aus den verschiedenen vorprogrammierten Kurven aus.

**Speed** - Stellt die Lautstärke der Kurve über die Zeit ein. **Volume -** Stellt die Lautstärke der Kurve über die Zeit ein. **Tune -** Stellt den Grad der Tonhöhenveränderung über die Zeit ein.

**EQ -** Stellt den Grad des Filters über die Zeit ein.

**Copy -** Kopiert die Kurve, um Sie in eine andere Tabelle einzufügen.

**Paste -** Fügt die kopierte Kurve ein.

**Clear -** Setzt die Tabelle auf eine leere Kurve.

Das Vibrato kann auch über das innovative Hot-Key Vibrato geregelt werden.

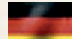

## DSP Effekte.

×.

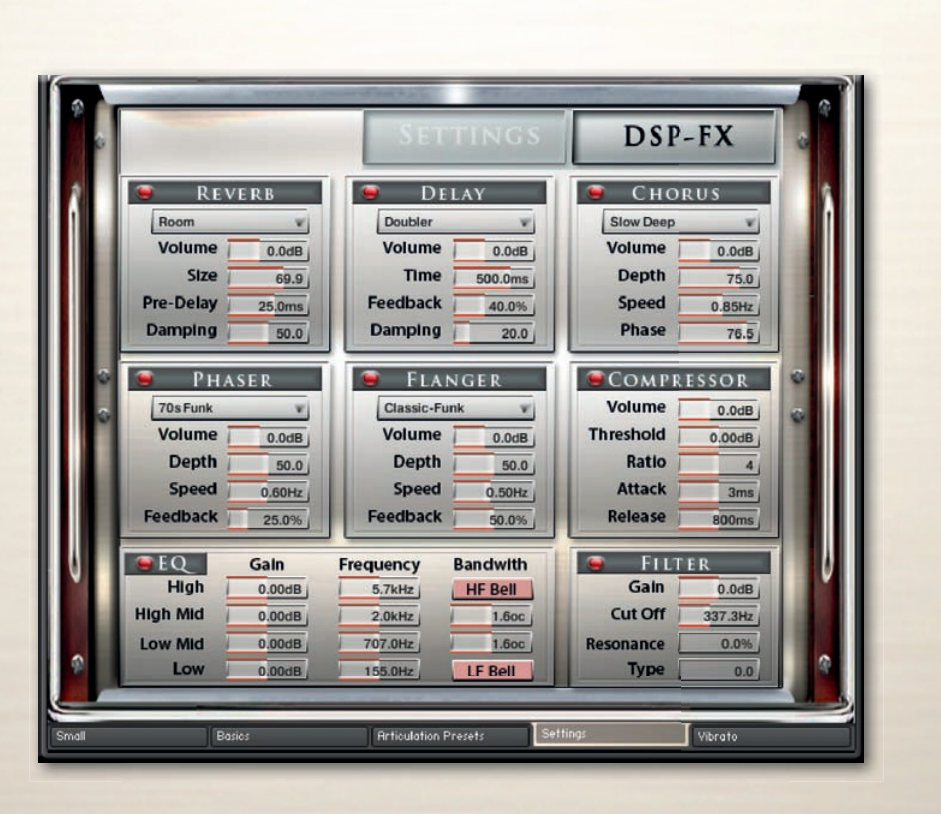

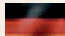

## DSP Effekte Reverb, Delay, Chorus

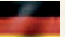

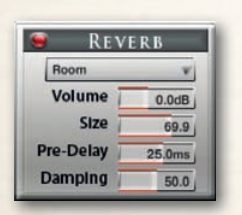

#### **Reverb**

**Preset:** Verschiedene vorprogrammierte Effekte. **Volume:** Lautstärke des Halleffektes.

**Pre-Delay:** Fügt eine kleine Verzögerung zwischen dem direkten Signal und der Hallfahne ein. Das entspricht dem natürlichen Hallverhalten in großen Räumen, wo eine kurze Zeit vergeht. bevor die erste Reflektion des Klanges von einer Wand zurückkehrt.

**Size:** Stellt die Größe des simulierten Raumes ein. Das beeinflusst die Länge der Hallfahne.

**Damping:** Stellt den Anteil der simulierten Dämpfung ein, die in Räumen durch Möbel, Leute oder akustische Gegebenheiten auftritt.

#### DELAY Doubler v Volume  $0.0dB$ Time  $500.0$ ms Feedback 40.0% **Damping**  $20.0$

#### **Delay**

**Preset:** Verschiedene vorprogrammierte Effekte.

**Volume:** Lautstärke des Halleffektes.

**Time:** Die Hallzeit in Millisekunden. Um die Zeit mit Ihrem Sequenzer oder Master Editor zu synchronisieren, klicken Sie auf die numerische Anzeige des Time-Reglers und wählen Sie dort eine Notenlänge aus dem Dropdown-Menü aus.

**Feedback:** : Stellt den Anteil ein, der wieder dem Eingangssignal hinzugefügt wird. Das erzeugt eine Serie von Echos, die langsam leiser werden.

**Damping:** Dämpft die hohen Frequenzen im verhallten Signal. Ein Drehen im Uhrzeigersinn verstärkt die Dämpfung. Wenn Sie einen Feedback-Level eingestellt haben, dann verliert das Signal bei jeder Wiederholung mehr der hohen Frequenzen.

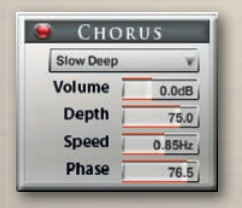

#### **Chorus**

**Preset -** Verschiedene vorprogrammierte Effekte.

**Volume -** Lautstärke des Halleffektes.

**Depth:** Stellt den Bereich der modulierten Verstimmung ein. Höhere Werte ergeben einen stärkeren Chorus-Effekt.

**Speed:** : Stellt die Geschwindigkeit des LFOs ein. Um die Zeit mit Ihrem Sequenzer oder Master Editor zu synchronisieren, klicken Sie auf die numerische Anzeige des Speed-Reglers und wählen Sie dort eine Notenlänge aus dem Dropdown-Menü aus.

**Phase:** Erzeugt einen größeren LFO-Phasenversatz zwischen dem linken und dem rechten Stereokanal. Das kann die Breite des Stereo-Ausgangssignals deutlich vergrößern.

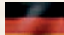

## DSP Effekte Phaser, Flanger, Kompressor

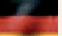

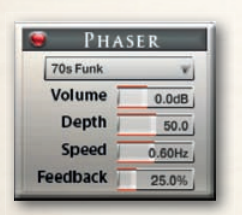

**C** FLANGER Classic-Funk

Volume

**Depth** 

**Speed** 

**Feedback** 

 $\mathbf{v}$ 

 $0.0$ dR

 $50.0$ 

 $0.50H<sub>z</sub>$ 

 $500<sub>0</sub>$ 

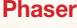

**Preset:** Verschiedene vorprogrammierte Effekte.

**Volume:** Lautstärke des Phasereffektes.

**Depth:** Die Stärke der LFO-Modulation. Höhere Werte führen dazu, dass der Phaser über einen breiteren Frequenzbereich geht.

**Speed:** Stellt die Geschwindigkeit des LFOs ein. Um die Zeit mit Ihrem Sequenzer oder Master Editor zu synchronisieren, klicken Sie auf die numerische Anzeige des Speed-Reglers und wählen Sie dort eine Notenlänge aus dem Dropdown-Menü aus.

**Feedback:** Dieser Regler stellt die Hervorhebung der Peaks und Notches ein, die der Kammfiltereffekt auf das Signal anwendet.

#### **Flanger**

**Preset:** Verschiedene vorprogrammierte Effekte.

**Volume:** Lautstärke des Flangereffektes.

**Depth:** Die Stärke der LFO-Modulation. Höhere Werte führen dazu, dass der Flanger über einen breiteren Frequenzbereich geht.

**Speed:** Stellt die Geschwindigkeit des LFOs ein. Um die Zeit mit Ihrem Sequenzer oder Master Editor zu synchronisieren, klicken Sie auf die numerische Anzeige des Speed-Reglers und wählen Sie dort eine Notenlänge aus dem Dropdown-Menü aus.

**Feedback:** : Führt einen Teil des verzögerten Signals wieder dem Eingang zu und erzeugt so eine stärkere Wirkung.

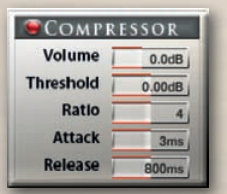

#### **Kompressor**

**Preset -** Verschiedene vorprogrammierte Effekte.

**Volume -** Verstärkung des komprimierten Signals.

**Threshold -** Legt den Schwellenwert fest, oberhalb dessen der Kompressor zu arbeiten beginnt. Nur Pegel die oberhalb dieses Schwellenwertes liegen, werden durch die Komprimierung vermindert, Signale die unterhalb liegen bleiben unverändert.

**Attack -** Stellt die Zeit ein, die der Kompressor benötigt, um den vollen Ratio-Wert, nachdem ein Signal den Schwellenwert überschritten hat, zu erreichen.

**Ratio -** Steuert die Stärke der Komprimierung, wird als Verhältnis zwischen Eingangspegel und Ausgangspegel angezeigt. Ein Verhältnis von 1:1 bedeutet, dass keine Kompression angewendet wird. Eine Einstellung von 4 zum Beispiel ist ein Verhältnis von 4:1, was heißt, dass für 4dB Anstieg oberhalb des Schwellenwertes der Ausgang nur um 1 dB erhöht wird.

**Release -** Stellt die Zeit ein, die der Kompressor braucht, nachdem das Eingangssignal den Schwellenwert wieder unterschritten hat, um wieder auf den nicht komprimierenden Zustand zurückzufallen.

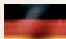

## DSP-Effekte Solid G Equalizer

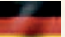

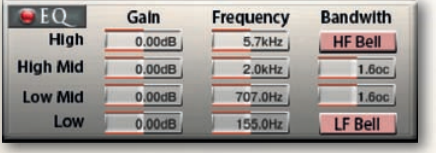

#### **Solid G Equalizer**

Der Solid G EQ ist ein 4-bändiger parametischer EQ und bietet die Möglichkeit die hohen und tiefen Frequenzen per Glocken- oder Shelf-Kurve zu beeinflussen.

**LF Gain:** Stellt ein, wie stark die tiefen Frequenzen angehoben oder abgesenkt werden sollen.

**LF Freq:** Stellt die Basisfrequenz ein, an der die tiefen Frequenzen angehoben oder abgesenkt werden sollen.

**LF Bell:** Schaltet die Glockenkurve für die tiefen Frequenzen an/aus. Wenn ausgeschaltet, hat dieses Band eine Shelf-Kurve.

**LMF Gain:** Stellt ein, wie stark die tiefen/mittleren Frequenzen angehoben oder abgesenkt werden sollen.

**LMF Freq:** Stellt die Basisfrequenz ein, an der die tiefen/mittleren Frequenzen angehoben oder abgesenkt werden sollen.

**LMF Q:** Steuert die Qualität (Q) des tiefen/mittleren Frequenzbandes. Bei den meisten EQs bedeutet ein höherer Wert ein schmaleres Frequenzband. Bei diesem EQ ist die Steuerung umgekehrt, um der Hardware zu entsprechen, die er simuliert und wird dadurch zu einem Bandbreitenregler.

**HMF Gain:** Stellt ein, wie stark die hohen/mittleren Frequenzen angehoben oder abgesenkt werden sollen.

**HMF Freq:** Stellt die Basisfrequenz ein, an der die hohen/mittleren Frequenzen angehoben oder abgesenkt werden sollen.

**HMF Q:** Steuert die Qualität (Q) des hohen/mittleren Frequenzbandes. Bei den meisten EQs bedeutet ein höherer Wert ein schmaleres Frequenzband. Bei diesem EQ ist die Steuerung umgekehrt, um der Hardware zu entsprechen, die er simuliert und wird dadurch zu einem Bandbreitenregler.

**HF Gain:** Stellt ein, wie stark die hohen Frequenzen angehoben oder abgesenkt werden sollen.

**HF Freq:** Stellt die Basisfrequenz ein, an der die hohen Frequenzen angehoben oder abgesenkt werden sollen.

**HF Bell:** Schaltet die Glockenkurve für die hohen Frequenzen an/aus. Wenn ausgeschaltet, hat dieses Band eine Shelf-Kurve.

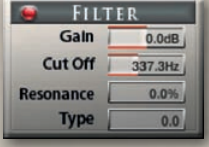

#### **Filter**

Ein hochklassiger Filter kann dazu verwendet werden, den Frequenzumfang eines Klanges zu beschneiden.

Die folgenden Regler sind vorhanden: **Gain:** Stellt die Lautstärke des Filtereffektes ein **Cutoff:** Stellt die Frequenz ein **Resonance:** Stellt die Bandbreite des Filtereffektes ein **Type:** Wählen Sie aus verschiedenen Filterfarben.

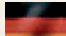

#### MIDI-CC

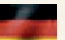

#### Liste der vorprogrammierten Midi-Kontroller

Allgemeine Regler 06 Key-Switch Auswahl 07 Globale Lautstärke 10 Globales Panorama 09 Globale Stimmung 70 Artikulation Lautstärke 71 Artikulation Panorama 72 Artikulation Transpose 73 Artikulation Zeit An/Aus 74 Artikulation Zeit

Live Regler 02 Note Head Auswahl 03 Note Head On/Off 04 Note Head Keep Original 05 Note Head Keyboard / X-Fade 80 Transient Designer An/Aus 81 Transient Designer Attack 82 Transient Designer Sustain 83 Speed Detection An/Aus 84 Detection Zeit 85 Air An/Aus 86 Air Lautstärke 87 Noise An/Aus 88 Noise Lautstärke

Dynamic Modes 11 X-Fade Amount 31 Dynamic Mode Keyboard 32 Dynamic Mode X-Fade 37 Dynamic Mode Key & X-Fade 38 Dynamic Mode Auto X-Fade

True-Legato: 58 True Legato An/Aus 59 True Legato Lautstärke 60 True Legato Offset 61 True Legato Fade In Länge 62 True Legato Fade Out Länge 63 True Legato Transition Geschwindigkeit

Artificial Legato 45 Art.-Legato An/Aus 46 Art.-Legato Fade In Offset 47 Art.-Legato Fade In Länge 48 Art.-Legato Tune In Offset 49 Art.-Legato Tune In Länge 50 Art.-Legato Tune In Tune 51 Art.-Legato Tune In Slope 52 Art.-Legato Fade Out Offset 53 Art.-Legato Fade Out Länge 54 Art.-Legato Tune Out Offset 55 Art.-Legato Tune Out Länge 56 Art.-Legato Tune Out Tune 57 Art.-Legato Tune Out Slope

Glide-Mode 89 Legato Glide Geschwindigkeit 90 Legato Max. Schritte 91 Pedal Glide Geschwindigkeit 92 Pedal Max. Schritte

Sound EFX 95 Flatterzunge An/Aus 96 Growl Lautstärke 97 Trill 1 An/Aus 98 Trill 1 Lautstärke 93 Trill 2 An/Aus 94 Trill 2 Lautstärke 99 Release1 An/Aus 100 Release1 Lautstärke 101 Release 2 An/Aus 102 Release2 Lautstärke 103 Fall1 An/Aus 104 Fall1 Lautstärke 105 Fall2 An/Aus 106 Fall2 Lautstärke

ADSR 109 Attack 110 Decay 111 Sustain 108 Release

Dynamic: 76 Kurve 77 Minimum 78 Maximum

Ensemble 13 Section Maker Voices 14 Section Maker Spread 15 Section Maker Detune

LFO Vibrato 01 Vibrato Anteil 65 Vibrato Geschwindigkeit 66 Vibrato Lautstärke 67 Vibrato Stimmung 68 Vibrato EQ Lautstärke 69 Vibrato EQ Frequenz 75 Vibrato EQ Bandbreite.

Convolution Reverb 39 Body An/Aus 40 Body Lautstärke 41 Body Delay 42 Room An/Aus 43 Room Lautstärke 44 Room Delay

Die folgenden MIDI-CCs werden intern vom Skript genutzt und können NICHT verwendet werden, um das Instrument zu steuern:

16,17,18,19,20,21,22,24,25,26,27,30,34,35,36, 112,113,114,117,118, 120,121,122,123,124,125,126,127

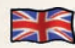

### Chris Hein Recording / Programming

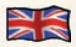

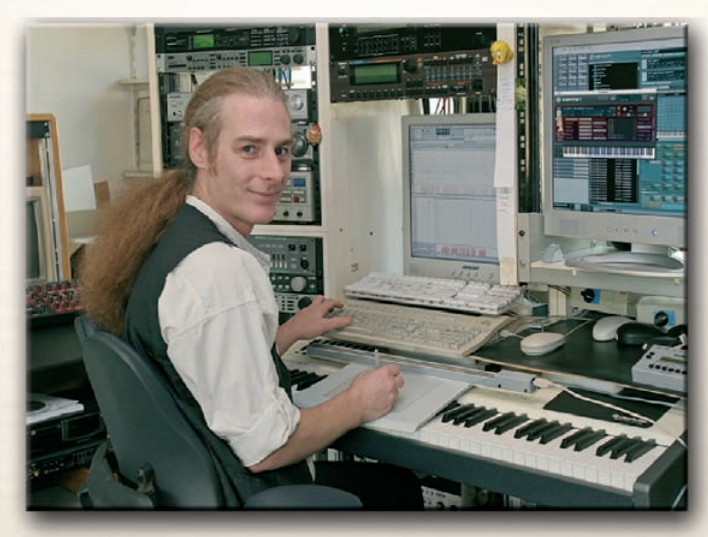

**Chris Hein verfügt über 30 Jahre Erfahrung mit Klang-Samples. Bis 1986 hatte er bereits die legendä-ren "Studio-Sample"-Serie für Metra-Sound produziert. Im Jahre 1985 war er einer der ersten Com-puter-Pioniere, die den Commodore C64 für Computermusik verwendete. Seine Arbeit für Emagic (das C-Lab Programm) an der Frankfurter Musikmesse stellte die Weichen für seine erfolgreiche Arbeit als Sound-Arrangeur. Mit dem SX-64, der erst Laptop der Welt, reiste er zu verschiedenen Musikstudios in Europa.**

**Vom Atari bis zum Mac, er ließ sich schließlich nieder und gründete das "Hine-Studio" und entwickelte unzählige Klänge für CD-Produktionen, Film & TV Musik, Industrie-Shows und Musicals. Der Schwerpunkt seiner Arbeit ist seit jeher auf die Wiedergabe von realen Orche**stern mit virtuellen Instrumenten fokussiert. Das Vertrags-Musical "Eine Welt für Deinhard" **(1994) und die große Pferde-Musical-Produktion "Der Zauberwald" (1996), "GOA" (2000) und "Sudakan" (2010) bestehen ausschließlich aus Sample-Klängen. Heute hat er in seinem Studio die beeindruckende Sammlung von 22 verschiedenen Samplern.**

1997 gründete Chris Hein die Film & Media Produktionsfirma: "Wizard Media GmbH".

#### **Danksagungen:**

#### Aufnahme, Bearbeitung, Programmierung, Benutzeroberfläche:

Chris Hein

**Zusätzliche Bearbeitung:** Ricarda Hein (Mrs. Melodyne)

**Skriptprogrammierung:**

Günter Hirscher

**Deutsche Übersetzung**

Michael Reukauff

**Produziert für BestService, München**

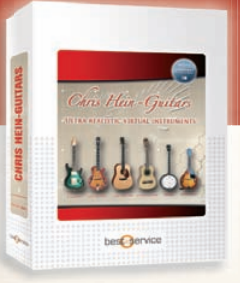

Chris Hein-Guitars

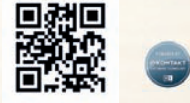

#### **Sieben professionell mit allen Details gesampelte Gitarren**

Mit insgesamt 40.000 Samples und 10 GB Daten ist Chris Hein Guitars eine der derzeit umfangreichsten Gitarren-Librarys und verdient mit Recht die Bezeichnung "Ultra Realistic Virtual Instrument"!

Pro Instrument stehen ca.3000-6000 Samples mit bis zu 59 Artikulationen und bis zu 13 Velocity-Stufen, sowie verschiedene Attack- & Release Controls zu Verfügung.

98 intelligente Midicontroller, Reverb, Delay, Chorus, Flanger, Phaser Kompressor, EQ sowie umfangreiche Control Modis lassen jetzt endlich die virtuelle Gitarre Wirklichkeit werden!

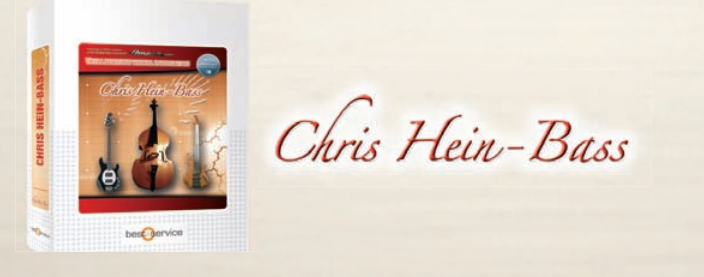

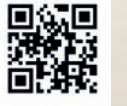

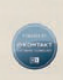

#### **Sechs professionell mit allen Details gesamplete Nobel-Bässe**

INach über einem Jahr Produktionszeit präsentiert Chris Hein sechs, mit allen Details gesamplete Nobel-Bässe, die keine Wünsche offen lassen: EinenE-Bass Musicman Stingray, picked & slapped, LeFay Fretless und erstmals einen Kontrabass mit drei verschiedenen Besaitungen: Stahlsaiten (der klassische Jazz-Bass), Nylonsaiten (der Hi-Fi Sound) und Darmsaiten (Old-School Sound für den Swing der 40er Jahre).

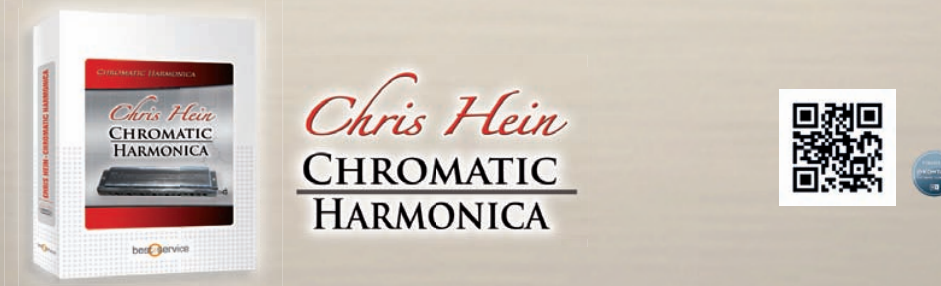

#### Die wohl am aufwändigsten gesamplete chromatische Mundharmonika unseres Planeten.

Harmonica spielen wie Stevie Wonder und Toots Thielemans - jedoch auf Ihrem MIDI-Keyboard!

Mit knapp 7.000 Samples und 14 Artikulationen hat Chris Hein die weltweit erste, wirklich gründlich gesamplete, chromatische Mundharmonica mit vollen vier Oktaven Umfang als Instrument für Kontakt geschaffen.

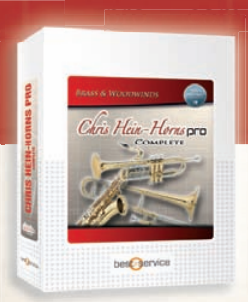

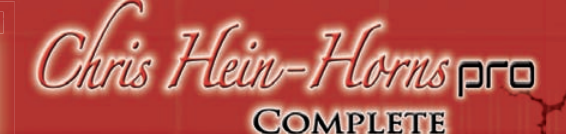

#### by Chris Hein

 *So authenti sch konnten Bläser noch nie am Computer generiert werden!*

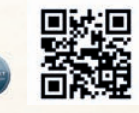

CHH Pro Complete ist die umfassende Brass & Woodwind Instrumenten Library für Ihre nächste Jazz- oder Popoder BigBand-Aufnahme, aber auch zur Ergänzung ihrer nächsten Cinematic oder Orchestral Produktion.

Sie erhalten 54 Solo- und 32 Section-Instrumente, aufgeteilt auf 4 Volumes mit jeweils perfekt aufeinander abgestimmten verschiedenen Instrumentengruppen. Neben vielen fantstischen Neuerungen bietet das Pro-Update 2012 erstmals in einer Chris Hein Library Phasen synchronisierte Samples für perfekte Velocity Crossfades.

Chris Hein-Horns  $-COMPACT$ 

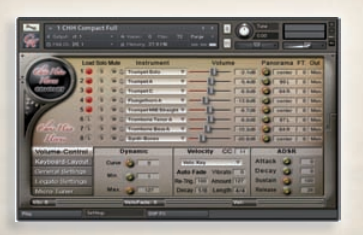

#### *54 Brass & Woodwind Instrumente*

Das ideale Paket für jeden Anwender, der den vollen Umfang der großen Library nicht unbedingt benötigt

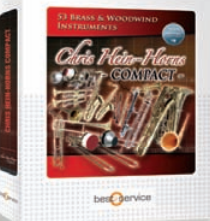

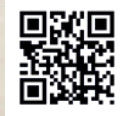

Die vollkommene Virtual-Instruments Library mit Blech- und Holzblasinstrumenten für Jazz, Pop, Big-Band und Funk. CHH-Compact ist ein gewaltiges Brass & Woodwind Instrument und beinhaltet alle 54 Solo-Instrumente der preisgekrönten Chris Hein Horns Complete sowie sechs Synth-Brass Instrumente. Jedes der Solo-Instrumente verfügt über sechs Dynamik-Zonen für die sustained Noten und fünf verschiedene Artikulationen, welche über Hot-Keys erreichbar sind.

## **Bitte nicht kopieren!!**

**Die Klänge und Samples von Chris Hein Horns-Pro sind lizensiert und nicht verkauft worden und dürfen nur in Ihren Musik- und Medien-Produktionen verwendet werden. Jegliches Kopieren, Verleihen, Duplizieren, Weiterverkauf oder Handel dieses Produktes oder seiner Inhalte ist in jeglicher Form streng verboten. Bitte respektieren Sie diese Vereinbarung und kopieren Sie sie nicht. Chris Hein – Horn Pro © 2014 Assistent Medien. Alle Rechte vorbehalten.**

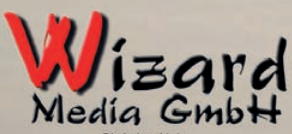

Christian Hein Grosse Brinkgasse 2-4 50672 Köln Tel 0221-2570156 Fax 0221-2576541 hein@wizardmedia.de www.wizardmedia.de

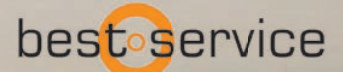

Best Service GmbH Manzingerweg 9 D-81241 München Tel. +49 (0)89-4522892-0 www.bestservice.de